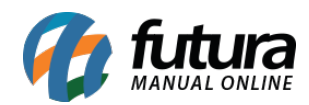

**Sistema:** Futura EFD

**Caminho:** *Fiscal > Plano de Contas Contábeis – 0500*

**Referência:** FEF02

**Versão:** 2018.05.21

**Como funciona:** Esta tela é utilizada para realizar a configuração do plano de contas, que tem como objetivo identificar as contas contábeis utilizadas pelo contribuinte em sua **Escrituração Contábil**, relacionadas às operações representativas de receitas tributadas ou não, e dos créditos apurados. Segue abaixo a tela de configuração:

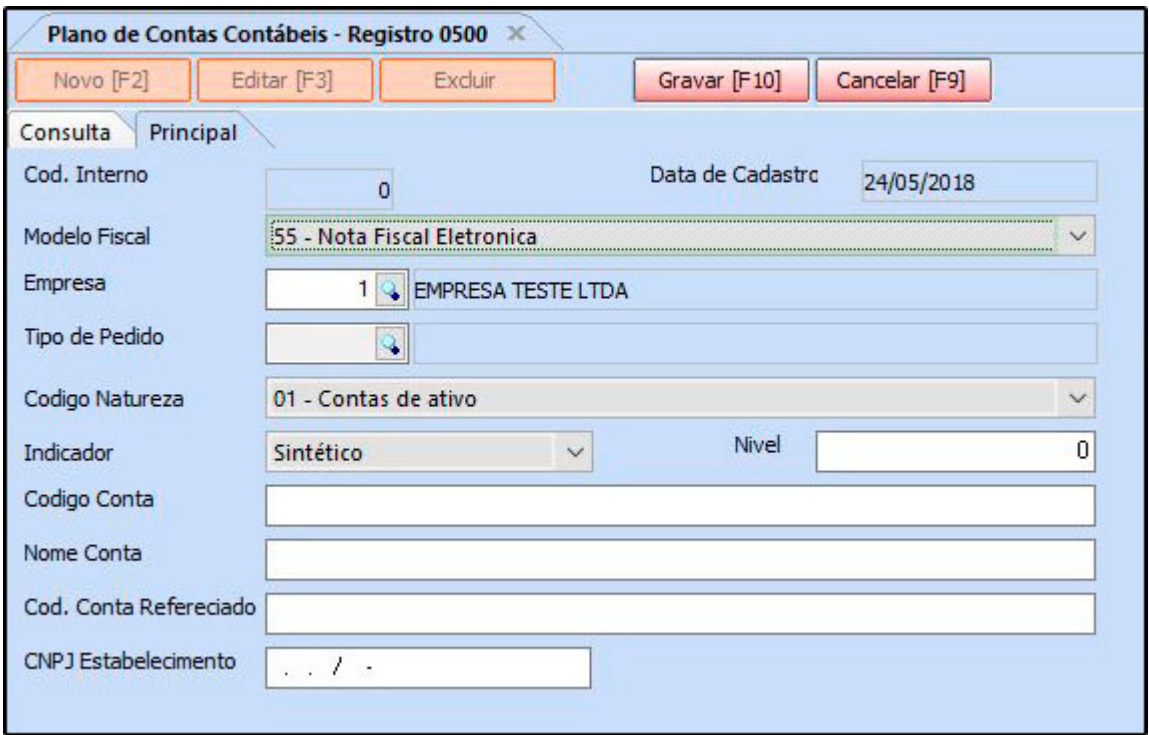

**Cod. Interno:** Este campo será preenchido automaticamente ao iniciar o cadastro da conta;

**Data de Cadastro:** Este campo será preenchido automaticamente conforme a data do cadastro da conta;

**Modelo Fiscal:** Selecione o modelo fiscal em que será realizada a configuração do plano de conta;

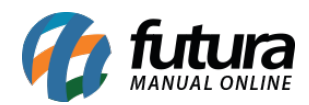

**Empresa:** Defina a empresa padrão utilizada;

**Tipo de Pedido:** Informe o tipo de operação que deseja, como por exemplo: Venda, Compra, Remessa entre outros;

**Código Natureza:** Selecione o código de natureza da Conta/Grupo de Contas: **01** – Contas de ativo, **02** – Contas de passivo; **03** – Patrimônio líquido; **04** – Contas de resultado; **05** – Contas de compensação; **09** – Outras;

**Indicador:** Neste campo indique o tipo de conta *Sintética (grupo de contas)*; ou *Analítica (conta)*;

**Nível:** Informar neste campo o nível da conta *analítica* ou *sintética* informada no campo abaixo (código conta). O número correspondente ao *nível da conta* deve ser crescente a partir da *conta/grupo* de menor detalhamento (Ativo, Passivo, etc.);

**Código Conta:** Informar neste campo o *código* da conta analítica ou sintética utilizada na Escrituração Contábil da pessoa jurídica;

**Nome Conta:** Informar neste campo o *nome* da conta analítica ou sintética utilizada na Escrituração Contábil da pessoa jurídica;

**Cod. Conta Referenciado:** Neste campo informe o código da conta correlacionada no Plano de Contas Referenciado, publicada pela Receita Federal do Brasil;

**CNPJ Estabelecimento:** Caso a conta informada no registro seja referente a um estabelecimento especifico da pessoa jurídica, informe neste campo o CNPJ do estabelecimento a que se refere a conta cadastrada;

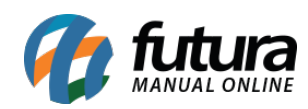

Como Configurar Planos de Contas Contábeis – FEF02